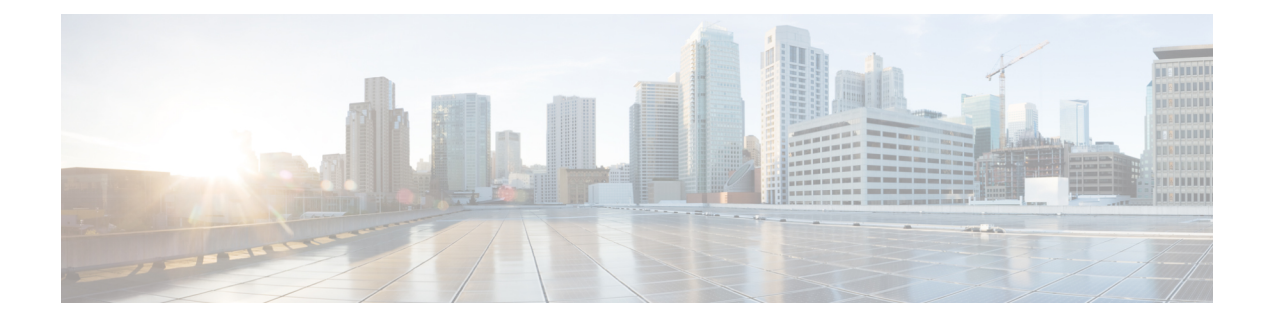

# **Configuring Ethernet-over-MPLS (EoMPLS)**

- Prerequisites for [Ethernet-over-MPLS,](#page-0-0) on page 1
- [Restrictions](#page-0-1) for EoMPLS, on page 1
- [Information](#page-1-0) About EoMPLS, on page 2
- [Configuring](#page-1-1) Port-Mode EoMPLS, on page 2
- [Configuration](#page-5-0) Examples for EoMPLS, on page 6
- Feature Information for [Ethernet-over-MPLS](#page-8-0) (EoMPLS), on page 9

# <span id="page-0-0"></span>**Prerequisites for Ethernet-over-MPLS**

Before you configure EoMPLS, ensure that the network is configured as follows:

- Configure IP routing in the core so that the provider edge (PE) devices can reach each other through IP.
- Configure MPLS in the core so that a label switched path (LSP) exists between the PE devices.
- Configure the **no switchport**, **no keepalive**, and **no ip address** commands before configuring Xconnect on the attachment circuit.
- For load-balancing, configuring the **port-channel load-balance** command is mandatory.
- Subinterfaces must be supported to enable EoMPLS VLAN mode.

# <span id="page-0-1"></span>**Restrictions for EoMPLS**

- VLAN mode is not supported. Ethernet Flow Point is not supported.
- QoS : Customer DSCP Re-marking is not supported with VPWS and EoMPLS.
- VCCV Ping with explicit null is not supported.
- L2 VPN Interworking is not supported.
- L2 Protocol Tunneling CLI is not supported.
- Untagged, tagged and 802.1Q in 802.1Q are supported as incoming traffic.

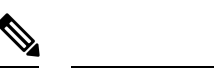

**Note** Flow Load balance for 802.1Q in 802.1Q over EoMPLS is not supported.

- Flow Aware Transport Pseudowire Redundancy (FAT PW) is supported only in Protocol-CLI mode. Supported load balancing parameters areSource IP,Source MAC address, Destination IPand Destination MAC address.
- Enabling or disabling Control word is supported.
- MPLS QoS is supported in Pipe and Uniform Mode. Default mode is Pipe Mode.
- Both the legacy xconnect and Protocol-CLI (interface pseudowire configuration) modes are supported.
- Xconnect and MACSec cannot be configured on the same interface.
- MACSec should be configured on CE devices and Xconnect should be configured on PE devices.
- A MACSec session should be between CE devices.
- By default, EoMPLS PW tunnels all protocols like CDP, STP. EoMPLS PW cannot perform selective protocol tunneling as part of L2 Protocol Tunneling CLI.

# <span id="page-1-0"></span>**Information About EoMPLS**

EoMPLS is one of the Any Transport over MPLS (AToM) transport types. EoMPLS works by encapsulating Ethernet protocol data units (PDUs) in MPLS packets and forwarding them across the MPLS network. Each PDU is transported as a single packet.

Only the following mode is supported:

• Port mode—Allows all traffic on a port to share a single virtual circuit across an MPLS network. Port mode uses virtual circuit type 5.

### <span id="page-1-1"></span>**Configuring Port-Mode EoMPLS**

Port-Mode EoMPLS can be configured in two modes :

- Xconnect Mode
- Protocol CLI Method

### **Xconnect Mode**

To configure EoMPLS port mode in Xconnect mode, perform the following task:

 $\mathbf{l}$ 

#### **Procedure**

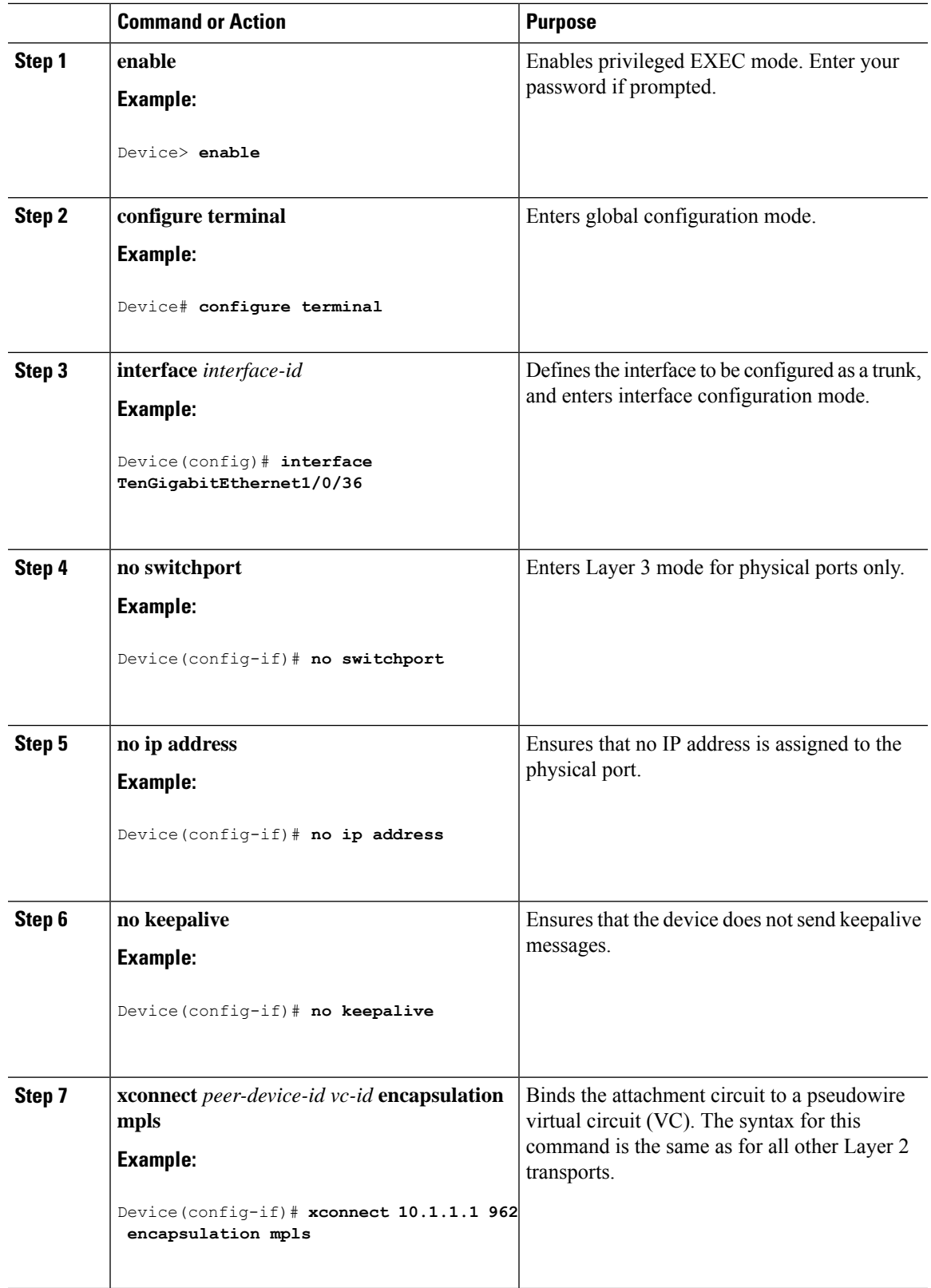

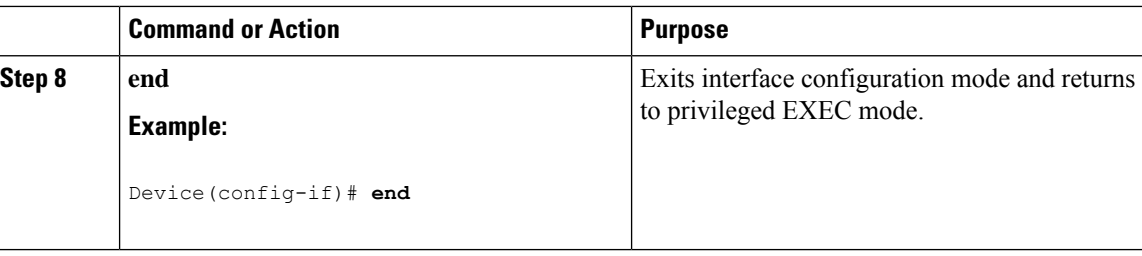

### **Protocol CLI Method**

To configure EoMPLS port mode in protocol CLI mode, perform the following task:

#### **Procedure**

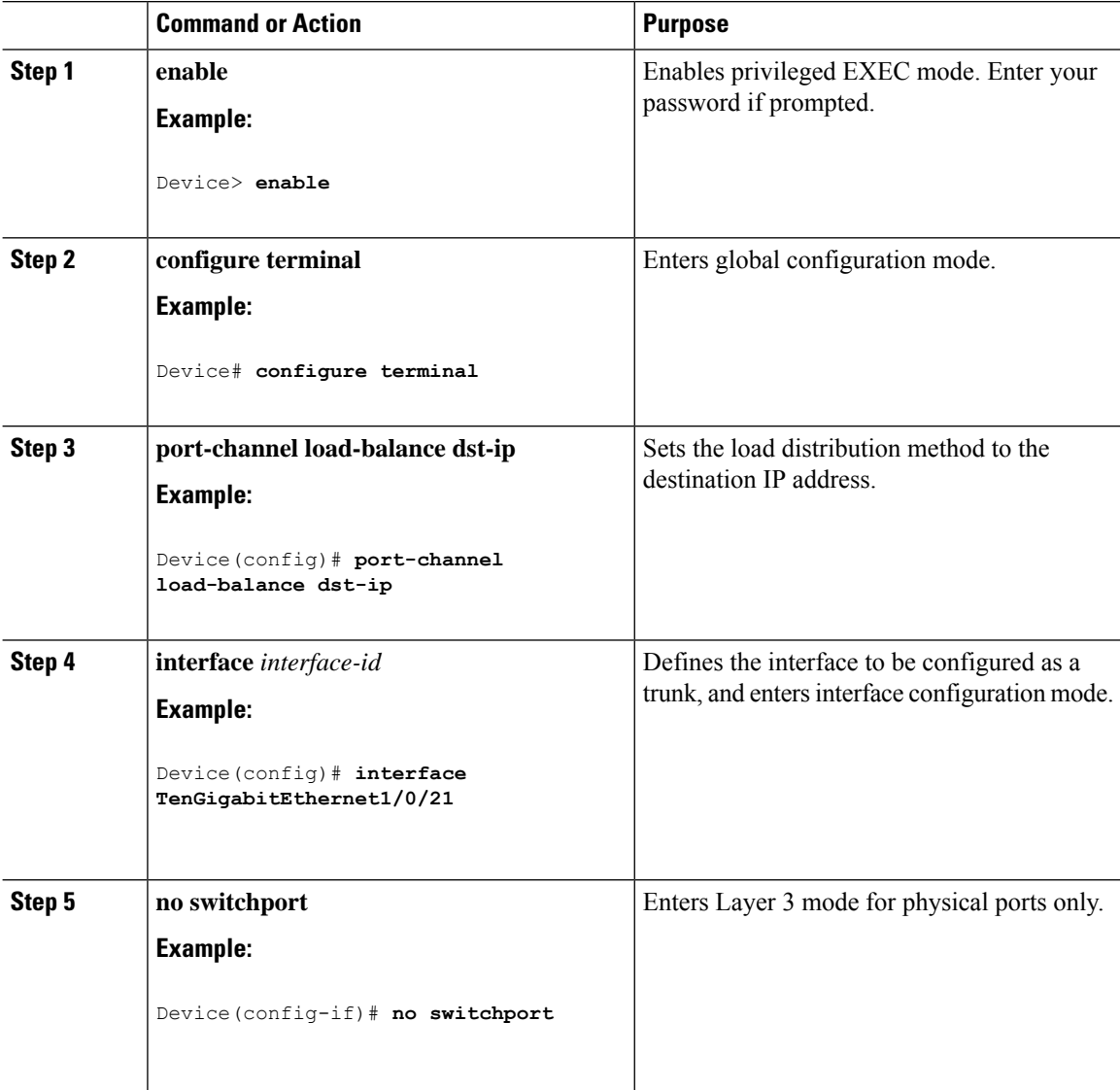

 $\mathbf{l}$ 

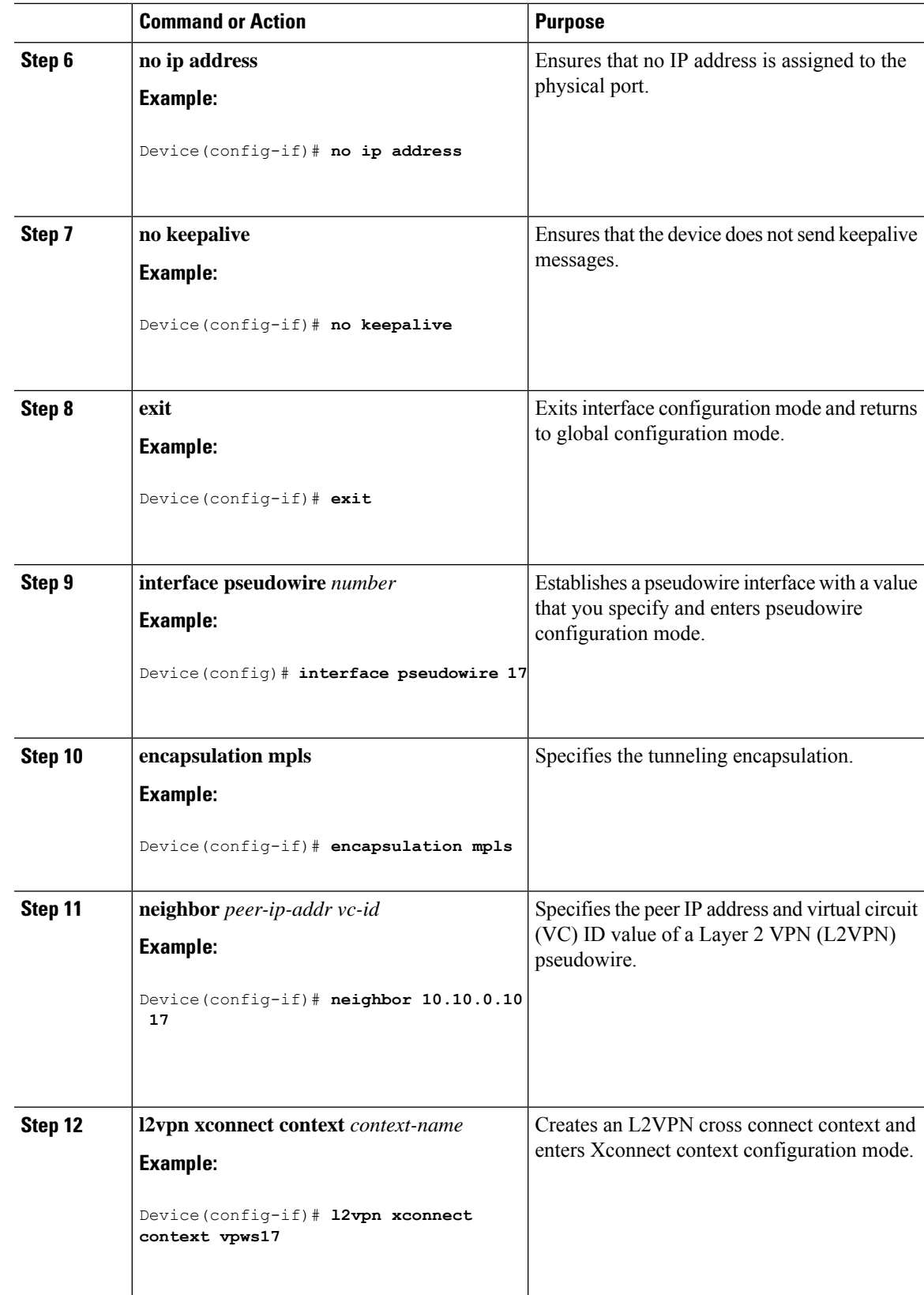

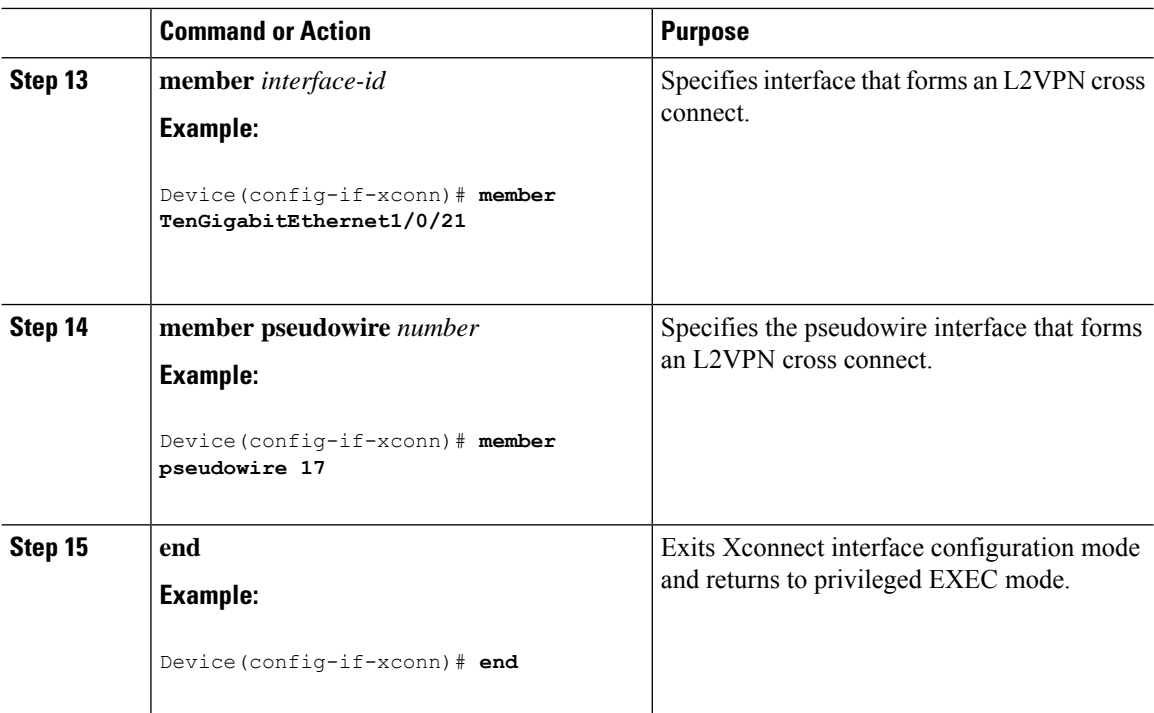

# <span id="page-5-0"></span>**Configuration Examples for EoMPLS**

**Figure 1: EoMPLS Topology**

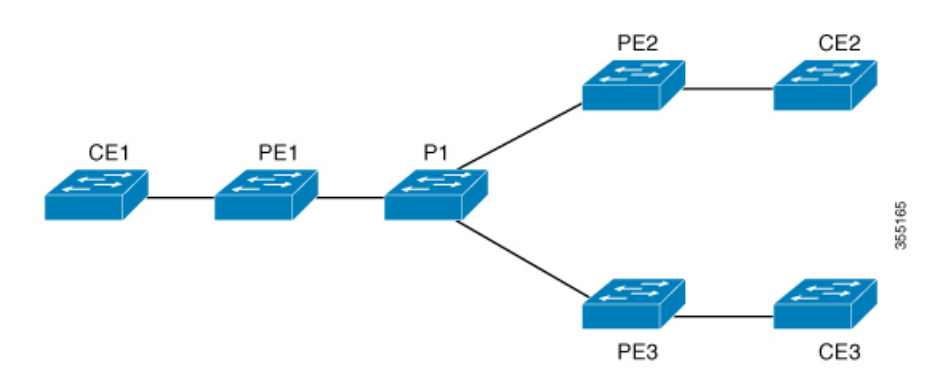

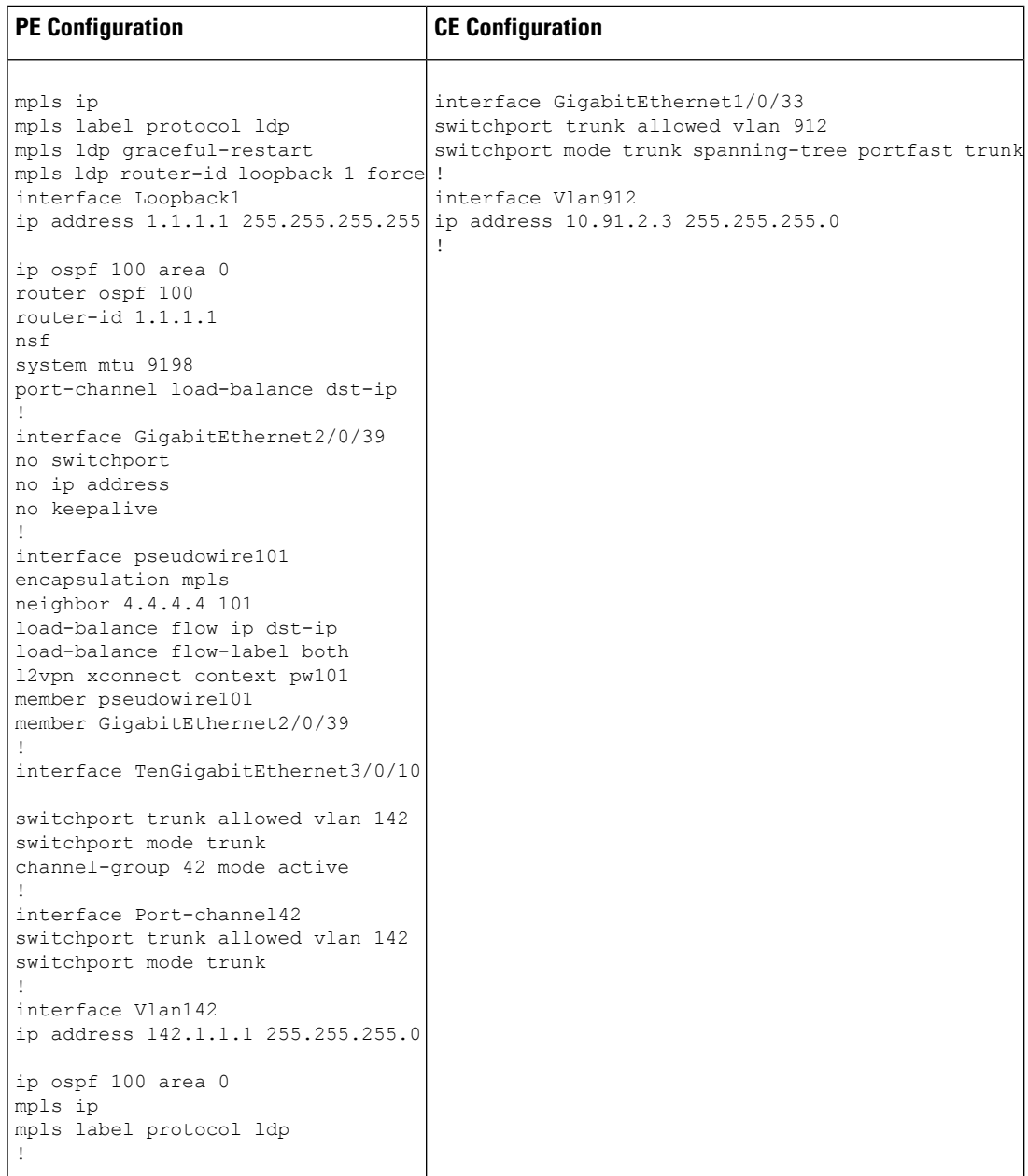

The following is a sample output of **show mpls l2 vc vcid vc-id detail** command:

```
Local interface: Gi1/0/1 up, line protocol up, Ethernet up
Destination address: 1.1.1.1, VC ID: 101, VC status: up
Output interface: Vl182, imposed label stack {17 16}
Preferred path: not configured
Default path: active
Next hop: 182.1.1.1
Load Balance: ECMP
flow classification: ip dst-ip
Create time: 06:22:11, last status change time: 05:58:42
Last label FSM state change time: 05:58:42 Signaling protocol:
LDP, peer 1.1.1.1:0 up
Targeted Hello: 4.4.4.4(LDP Id) -> 1.1.1.1, LDP is UP
```
Graceful restart: not configured and not enabled Non stop routing: not configured and not enabled Status TLV support (local/remote) : enabled/supported LDP route watch : enabled Label/status state machine : established, LruRru Last local dataplane status rcvd: No fault Last BFD dataplane status rcvd: Not sent Last BFD peer monitor status rcvd: No fault Last local AC circuit status rcvd: No fault Last local AC circuit status sent: No fault Last local PW i/f circ status rcvd: No fault Last local LDP TLV status sent: No fault Last remote LDP TLV status rcvd: No fault Last remote LDP ADJ status rcvd: No fault MPLS VC labels: local 512, remote 16 Group ID: local n/a, remote 0 MTU: local 9198, remote 9198 Remote interface description: Sequencing: receive disabled, send disabled Control Word: On (configured: autosense) SSO Descriptor: 1.1.1.1/101, local label: 512 Dataplane: SSM segment/switch IDs: 4096/4096 (used), PWID: 1 VC statistics: transit packet totals: receive 172116845, send 172105364 transit byte totals: receive 176837217071, send 172103349728 transit packet drops: receive 0, seq error 0, send 0

The following is a sample output of **show l2vpn atom vc vcid vc-id detail** command:

```
pseudowire101 is up, VC status is up PW type: Ethernet
Create time: 06:30:41, last status change time: 06:07:12
Last label FSM state change time: 06:07:12
Destination address: 1.1.1.1 VC ID: 101
Output interface: Vl182, imposed label stack {17 16}
Preferred path: not configured
Default path: active Next hop: 182.1.1.1
Load Balance: ECMP Flow classification: ip dst-ip
Member of xconnect service pw101
Associated member Gi1/0/1 is up, status is up
Interworking type is Like2Like Service id: 0xe5000001
Signaling protocol: LDP, peer 1.1.1.1:0 up
Targeted Hello: 4.4.4.4(LDP Id) -> 1.1.1.1, LDP is UP
Graceful restart: not configured and not enabled
Non stop routing: not configured and not enabled
PWid FEC (128), VC ID: 101 Status TLV support (local/remote) : enabled/supported
LDP route watch : enabled
Label/status state machine : established, LruRru
Local dataplane status received : No fault
BFD dataplane status received : Not sent
BFD peer monitor status received : No fault
Status received from access circuit : No fault
Status sent to access circuit : No fault
Status received from pseudowire i/f : No fault
Status sent to network peer : No fault
Status received from network peer : No fault
Adjacency status of remote peer : No fault
Sequencing: receive disabled, send disabled Bindings
Parameter Local Remote
------------ ------------------------------ ------------------------------
Label 512 16
Group ID   n/a   0
Interface
MTU 9198 9198 9198
Control word on (configured: autosense) on
```
Ш

```
PW type Ethernet Ethernet
VCCV CV type 0x02 0x02
              LSPV [2] LSPV [2] 0 \times 06VCCV CC type 0x06
              RA [2], TTL [3] RA [2], TTL [3]
Status TLV enabled supported
Flow Label T=1, R=1 T=1, R=1SSO Descriptor: 1.1.1.1/101, local label: 512
Dataplane:
SSM segment/switch IDs: 4096/4096 (used), PWID: 1
Rx Counters 176196691 input transit packets, 181028952597 bytes
0 drops, 0 seq err
Tx Counters 176184928 output transit packets, 176182865992 bytes
0 drops
```
The following is a sample output of **show mpls forwarding-table** command:

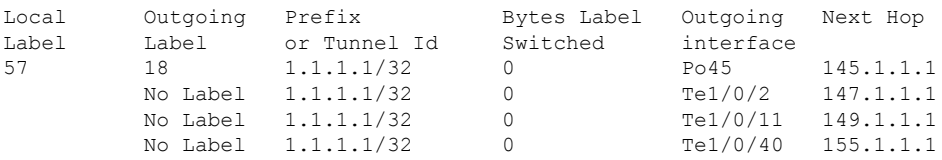

# <span id="page-8-0"></span>**Feature Information for Ethernet-over-MPLS (EoMPLS)**

The following table provides release information about the feature or features described in this module. This table lists only the software release that introduced support for a given feature in a given software release train. Unless noted otherwise, subsequent releases of that software release train also support that feature.

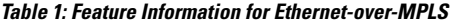

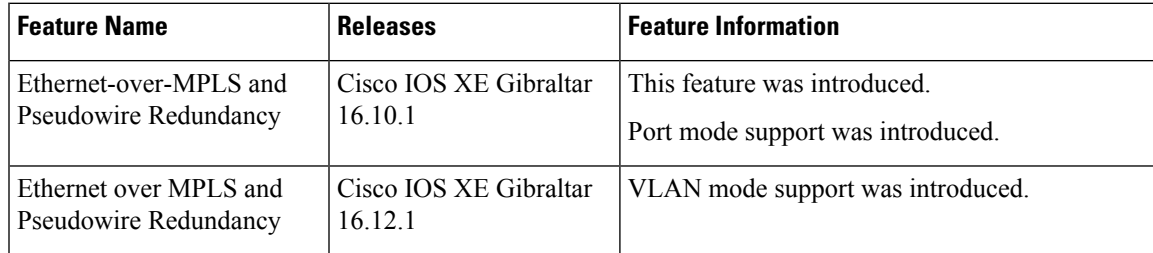

I